# Eiffel Testing Framework (ETF): Acceptance Tests via Abstract User Interface

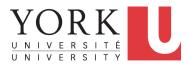

EECS3311 A: Software Design Winter 2020

CHEN-WEI WANG

#### Bank ATM

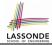

#### The ATM application has a variety of *concrete* user interfaces.

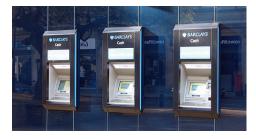

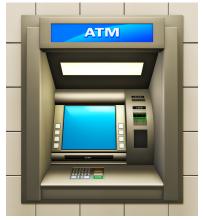

# **Separation of Concerns**

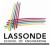

- The (Concrete) User Interface
  - The executable of your application *hides* the implementing classes and features.
  - Users typically interact with your application via some GUI. e.g., web app, mobile app, or desktop app
- The *Business Logic (Model)* 
  - When you develop your application software, you implement classes and features.

e.g., How the bank stores, processes, retrieves information about accounts and transactions

In practice:

- You need to test your software as if it were a real app *way before* dedicating to the design of an actual GUI.
- The model should be *independent* of the View, Input and Output.

# Prototyping System with Abstract UI

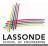

- For you to quickly prototype a working system, you do not need to spend time on developing a fancy GUI.
- The *Eiffel Testing Framework (ETF)* allows you to:
  - Focus on developing the business model;
  - Test your business model as if it were a real app.
- In ETF, observable interactions with the application GUI (e.g., "button clicks") are *abstracted* as monitored events.

| Events           | Features                |
|------------------|-------------------------|
| interactions     | computations            |
| external         | internal                |
| observable       | hidden                  |
| acceptance tests | unit tests              |
| users, customers | programmers, developers |

## Abstract Events: Bank ATM

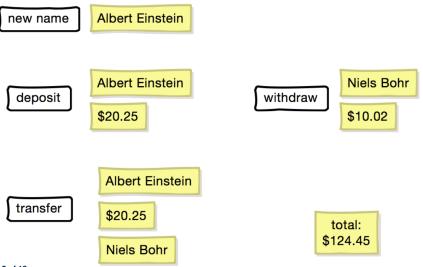

LASSONDE

# **ETF in a Nutshell**

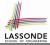

- *Eiffel Testing Framework (ETF)* facilitates engineers to write and execute *input-output-based acceptance tests*.
  - Inputs are specified as traces of events (or sequences).
  - The *boundary* of the system under development (SUD) is defined by declaring the list of input events that might occur.
  - Outputs (from executing events in the input trace) are by default logged onto the terminal, and their formats may be customized.
- An executable ETF that is tailored for the SUD can already be generated, using these event declarations (documented documented in a plain text file), with a default *business model*.
- Once the *business model* is implemented, there is only a small number of steps to follow for the developers to connect it to the generated ETF.
- Once connected, developers may re-run all use cases and observe if the expected state effects take place.

### Workflow: Develop-Connect-Test

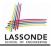

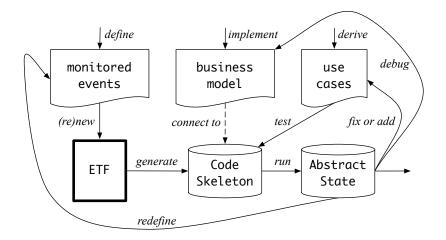

### **ETF: Abstract User Interface**

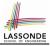

#### Input Grammar

**system** bank **type** NAME = STRING

new(name1: NAME)
-- create a new bank account for "id"

ileposi (name1: NAME; amount: VALUE)
-- deposit "amount" into the account of "id"

withdraw(name1: NAME; amount: VALUE)
-- withdraw "amount" from the account of "id"

t<mark>ransie</mark>r(name1: NAME; name2: NAME; amount: VALUE) --- transfer "amount" from "id1" to "id2"

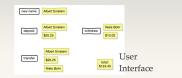

%bank -b at1.txt init ->new("Steve") name: Steve, balance: 0.00 ->new("Bill") name: Bill, balance: 0.00 name: Steve, balance: 0.00 ->deposit("Steve",520) name: Bill, balance: 0.00 name: Steve, balance: 520.00 ->new("Pam") name: Bill, balance: 0.00 name: Pam, balance: 0.00 name: Steve, balance: 520.00 ->deposit("Bill",100) name: Bill, balance: 100.00 name: Pam, balance: 0.00 name: Steve, balance: 520.00 ->withdraw("Steve",20) name: Bill, balance: 100.00 name: Pam, balance: 0.00 name: Steve, balance: 500.00

#### **ETF: Generating a New Project**

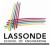

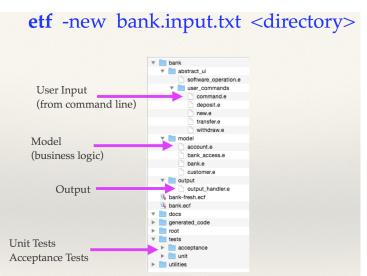

## **ETF: Architecture**

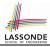

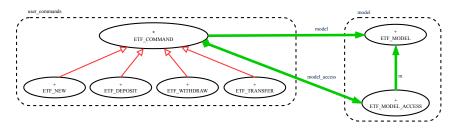

- Classes in the model cluster are hidden from the users.
- All commands reference to the same model (bank) instance.
- When a user's request is made:
  - A *command object* of the corresponding type is created, which invokes relevant feature(s) in the model cluster.
  - Updates to the model are published to the output handler.

### **ETF: Input Errors**

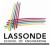

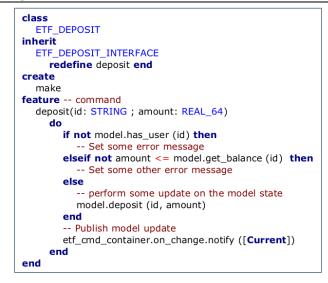

# Index (1)

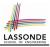

- Bank ATM
- **Separation of Concerns**
- Prototyping System with Abstract UI
- Abstract Events: Bank ATM
- **ETF in a Nutshell**
- Workflow: Develop-Connect-Test
- **ETF: Abstract User Interface**
- **ETF: Generating a New Project**
- **ETF: Architecture**
- **ETF: Input Errors**